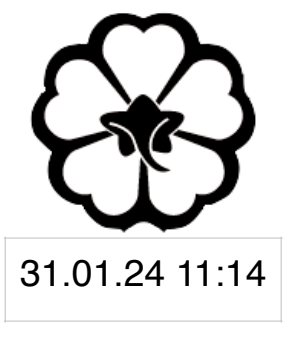

#### CSCI 165 Introduction to the Internet and the World Wide Web Lecture 3: CSS

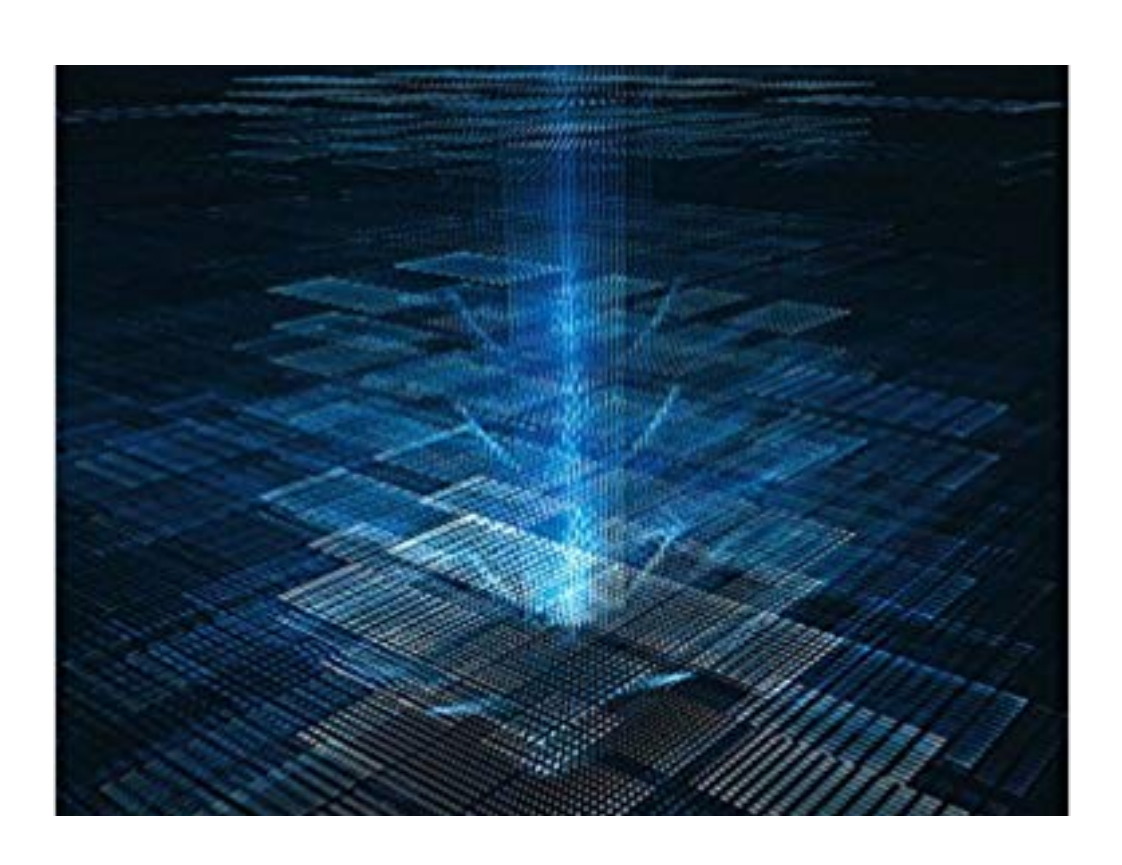

Jetic Gū 2024 Spring Semester (S1)

### Overview

- Focus: Course Introduction
- Architecture: WWW
- Core Ideas:
	- 1. Basic CSS
	- 2. Fonts, Colours, Text Styles
	- 3. Units
	- 4. Inheritance

#### HTML

- Capable of Describing Content
	- $\bullet$  <html>
		- <head>: meta data
		- $\bullet$  <body>: main content
	- HTML itself doesn't handle styling options, i.e. how each piece of content

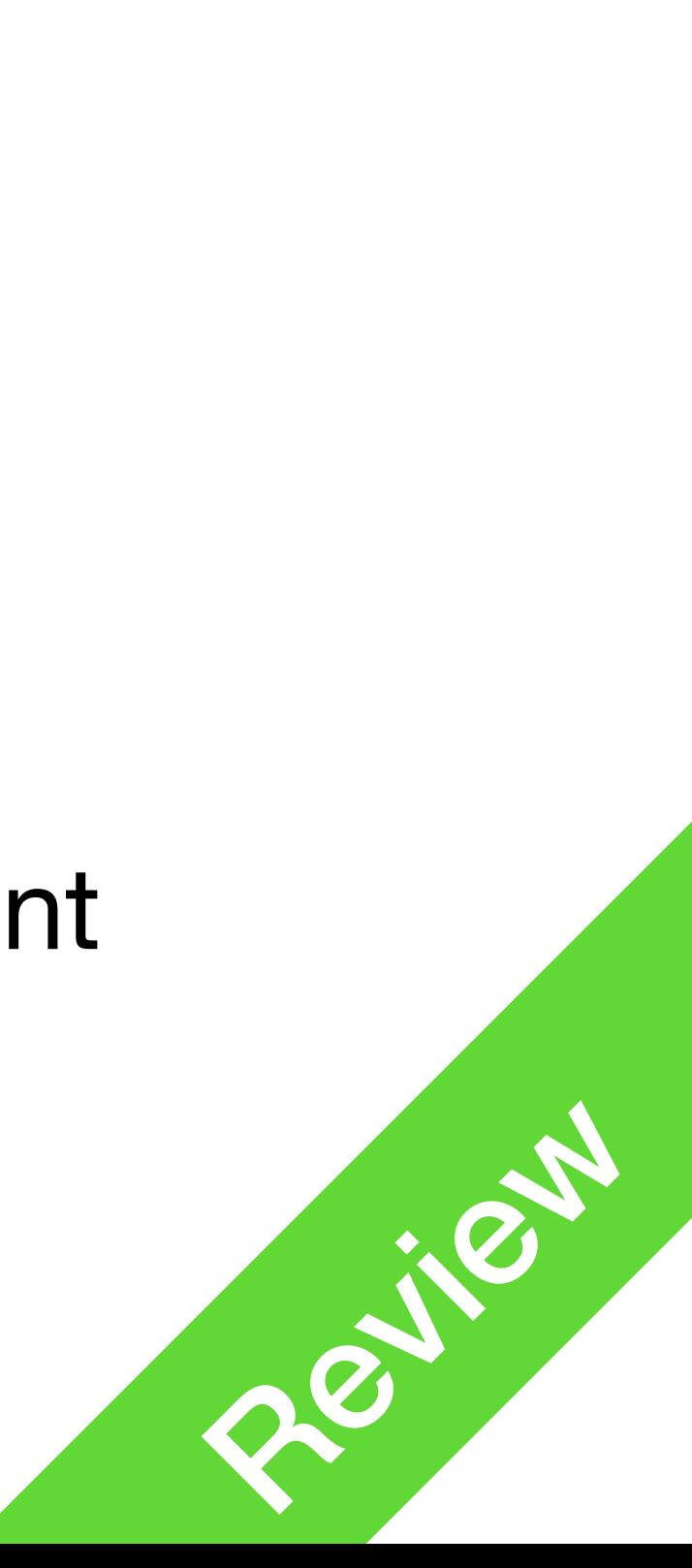

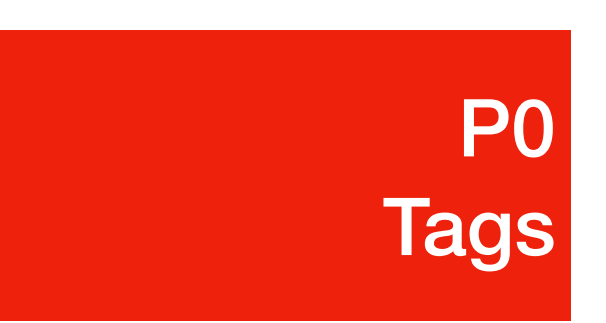

#### CSS

- Cascading Style Sheets
	- Language for providing styling information for HTML
	- HTML provides content, CSS describes what each should look like
	- Including but not limited to: font, font-size, colour, locations, etc.

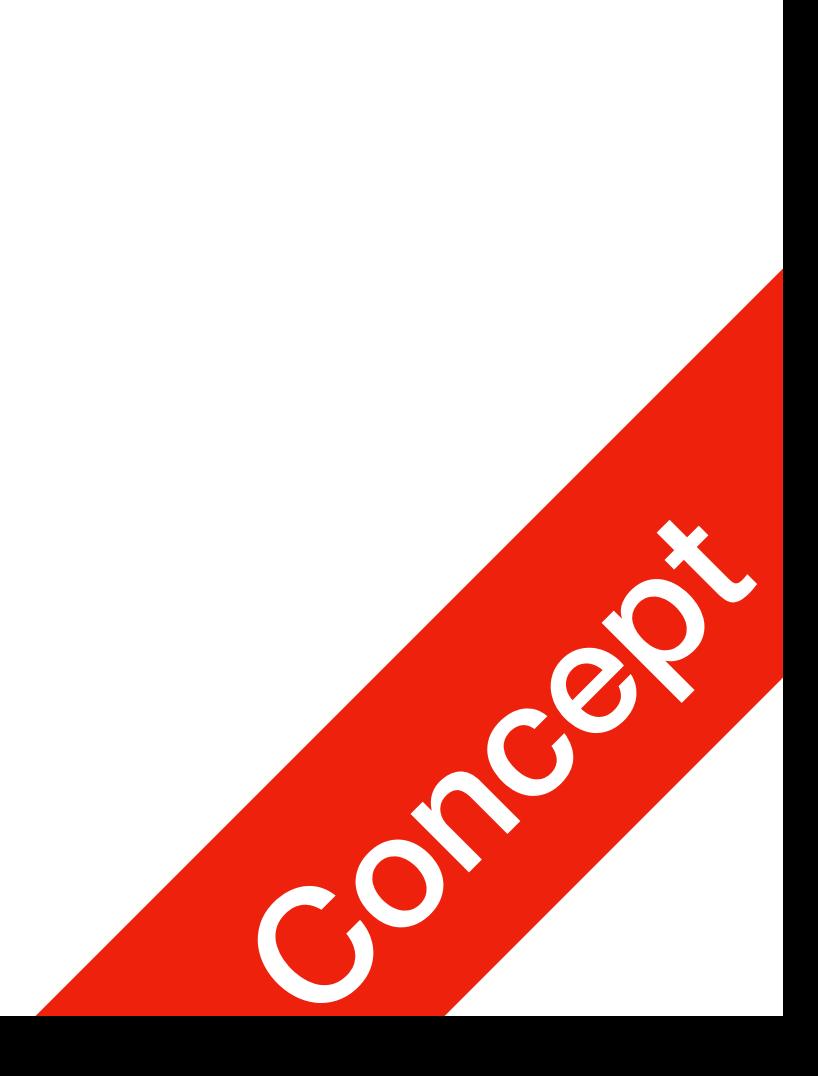

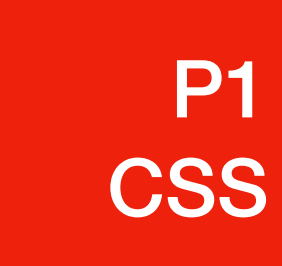

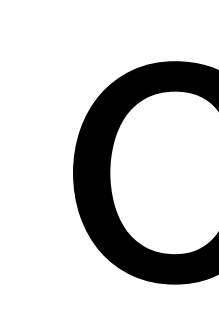

- CSS files like HTML files, are text files
	- HTML uses .html extension; CSS uses .css extension
	- HTML uses tags to describe different elements; CSS uses curly brackets

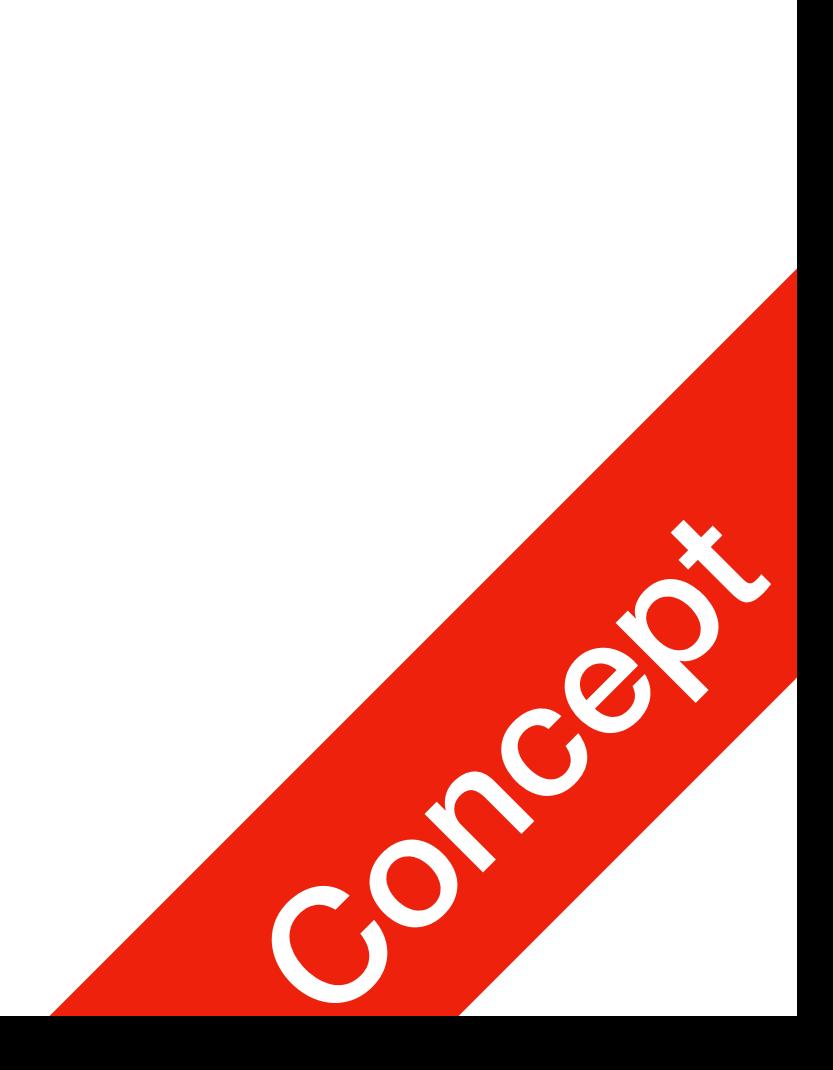

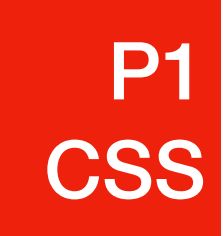

- Inside your HTML file, inside <head>, you will need to add the code on the right
- $\bullet$   $\langle$ link> is a tag used to add external resources to an HTML webpage
	- $\bullet$  rel: relationship
	- href: specify the URL of the

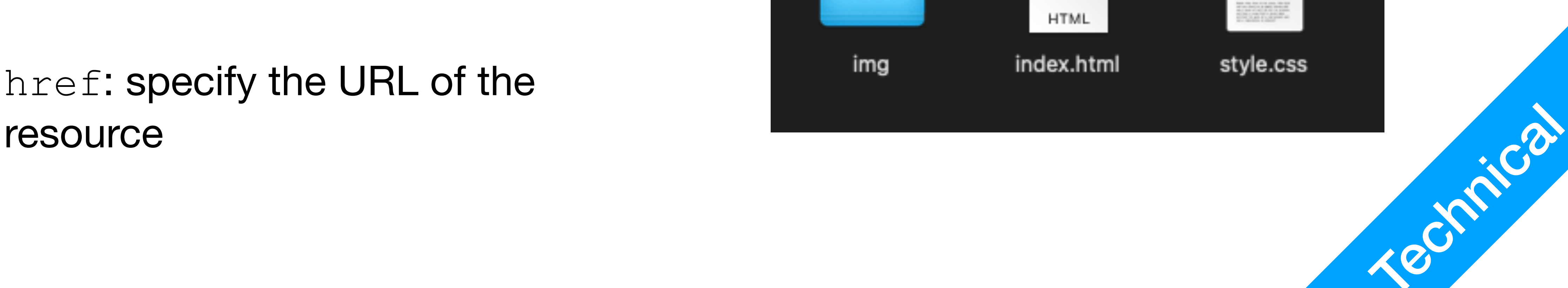

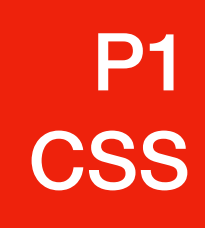

#### <link rel="stylesheet" href="style.css"/>

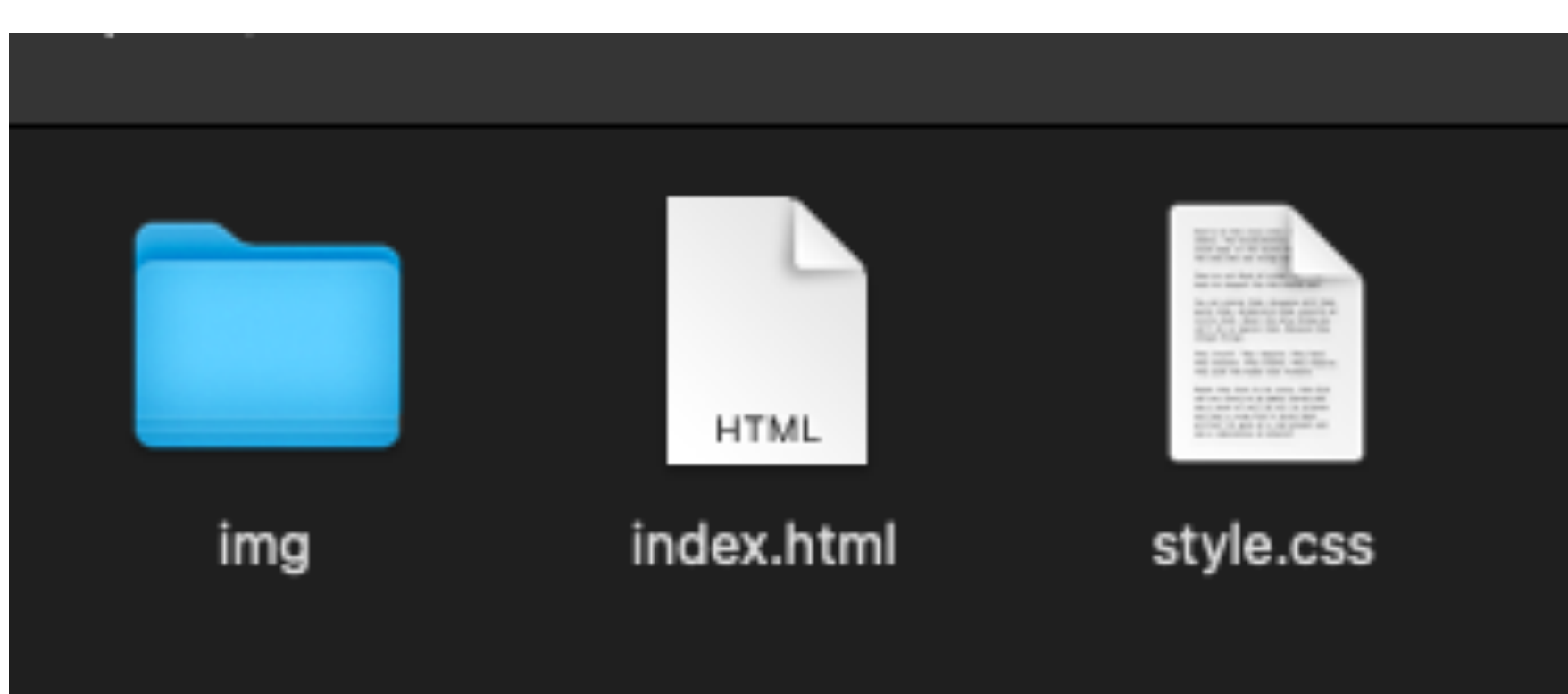

- Unlike HTML, CSS doesn't need complicated structures
- Individual pieces like tags are described one after another
- In this example, we are changing the font-style and color of <h1> and  $< p >$

h1 color: red; }  $\mathcal{D}$ font-style: italic; color: grey; }

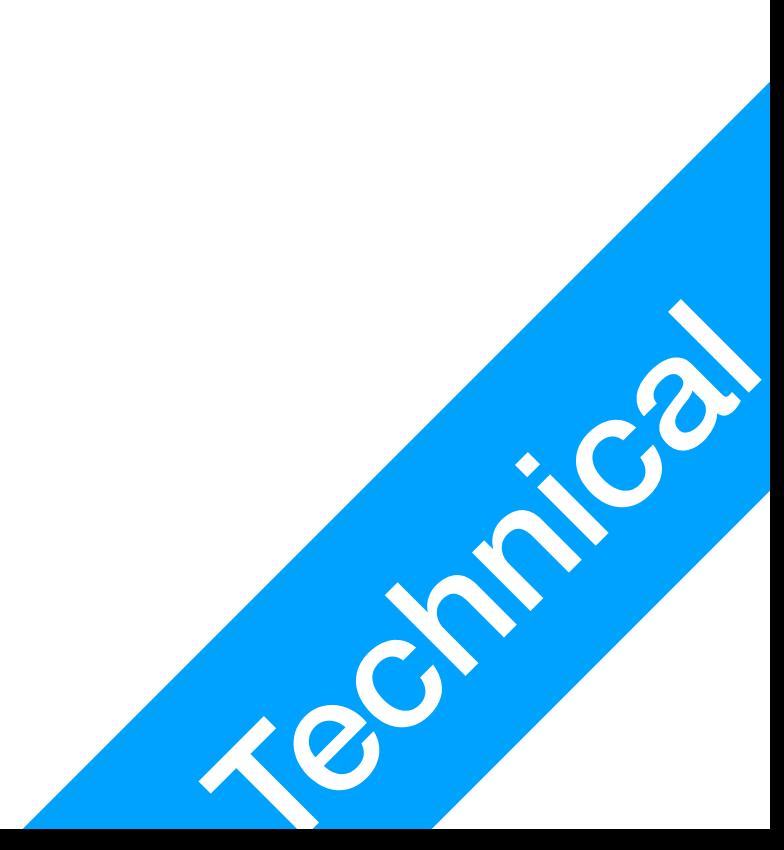

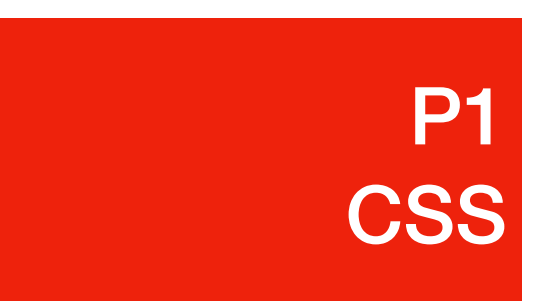

h1 color: red; }  $\mathsf{p}$ font-style: italic; color: grey; }

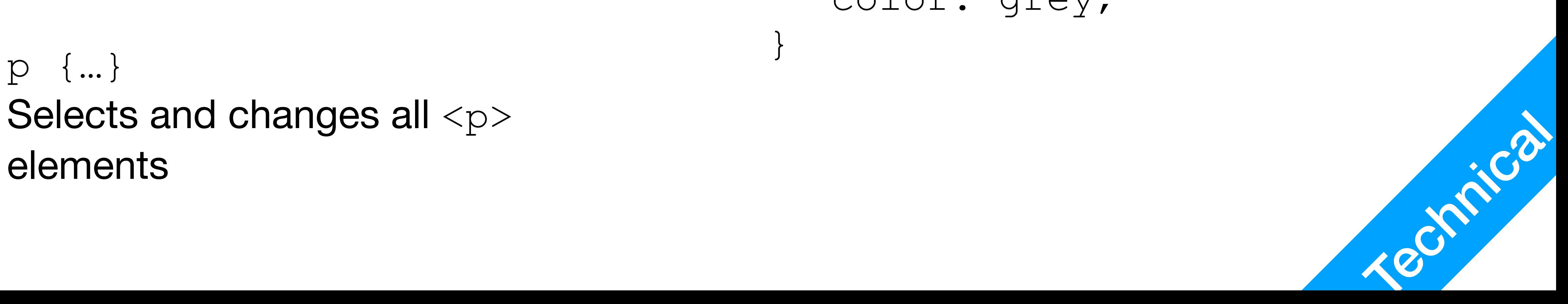

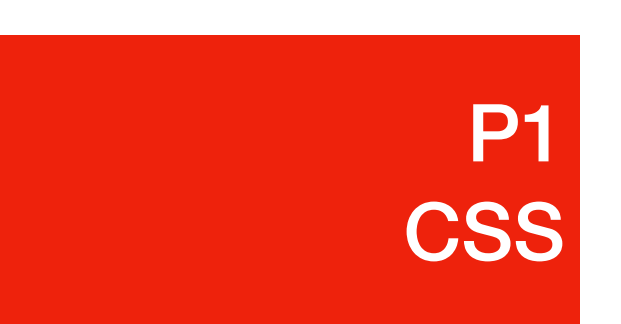

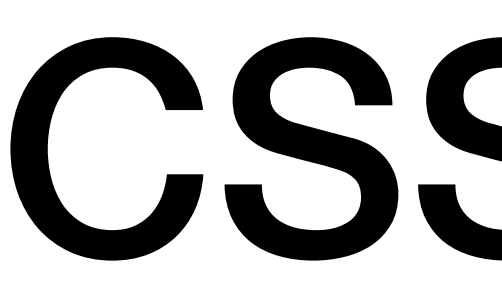

- h1, p: selector
	- What are we changing the appearance of?
- h1 {...} Selects and changes all <h1> elements
- p {…} Selects and changes all <p>

- Inside the bracket
	- property-value pairs are separated by semicolons (and usually newlines)
	- color is here a property, for text
	- Indentation: 2 or 4 whitespaces
	- Empty line between selectors<br>In this case tag names

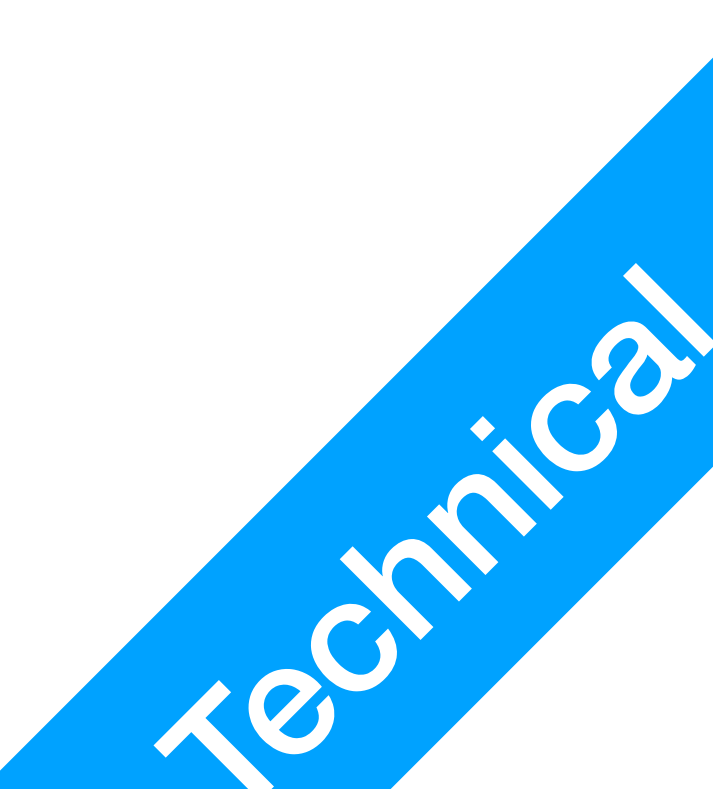

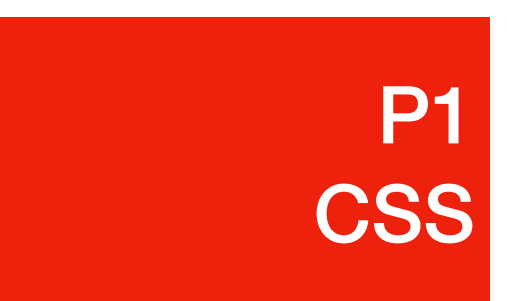

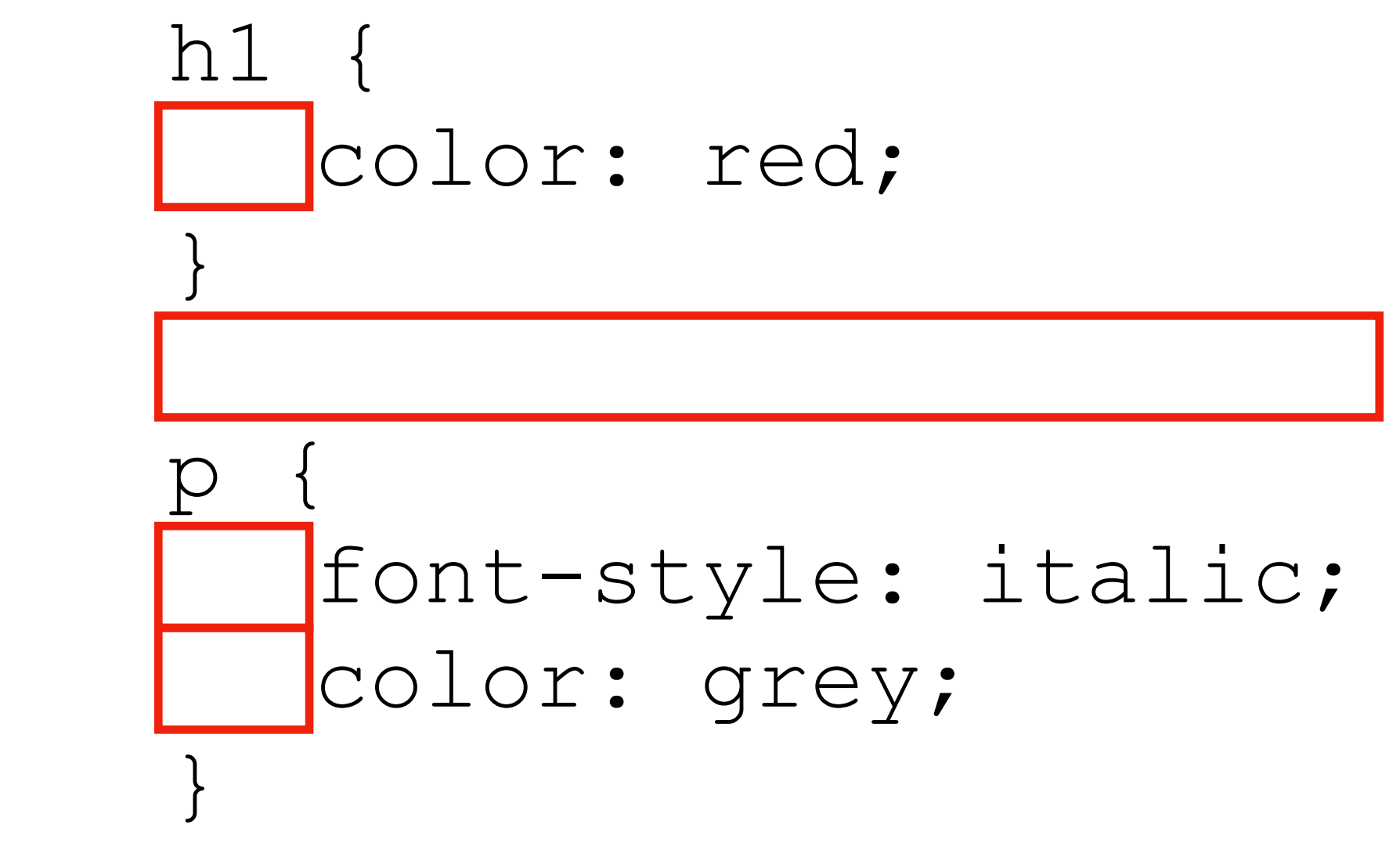

# CSS Text

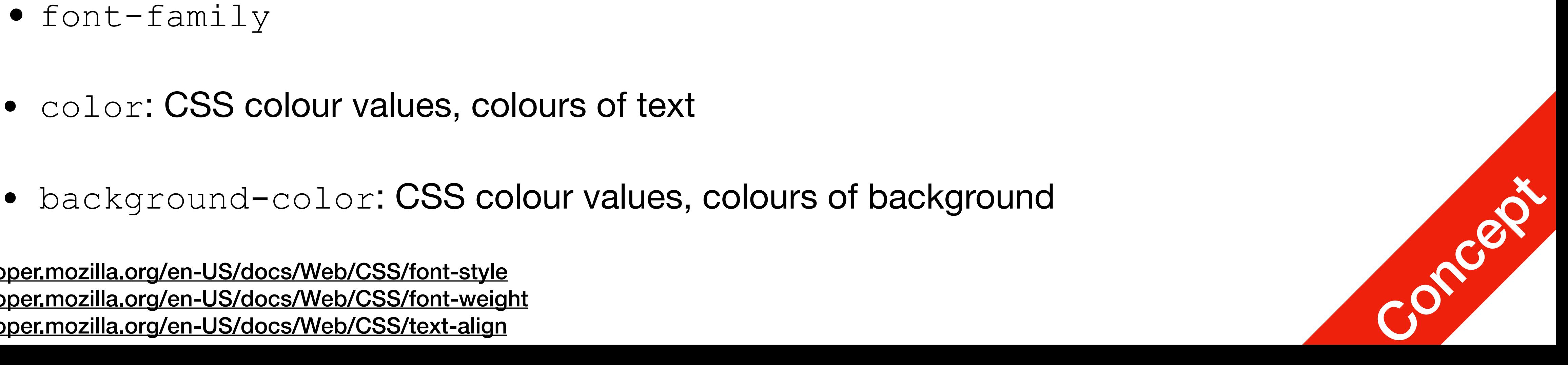

- Properties covered here
	- font-style1: normal or *italic*
	- font-weight2: normal or **bold**
	- text-align<sup>3</sup>: left, right, center, justify
	- font-family
	- color: CSS colour values, colours of text
	-
- 1. <https://developer.mozilla.org/en-US/docs/Web/CSS/font-style>
- 2. <https://developer.mozilla.org/en-US/docs/Web/CSS/font-weight>
- 3. <https://developer.mozilla.org/en-US/docs/Web/CSS/text-align>

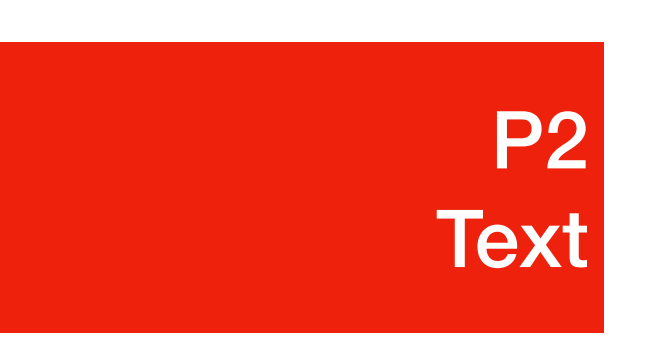

## **text-align**

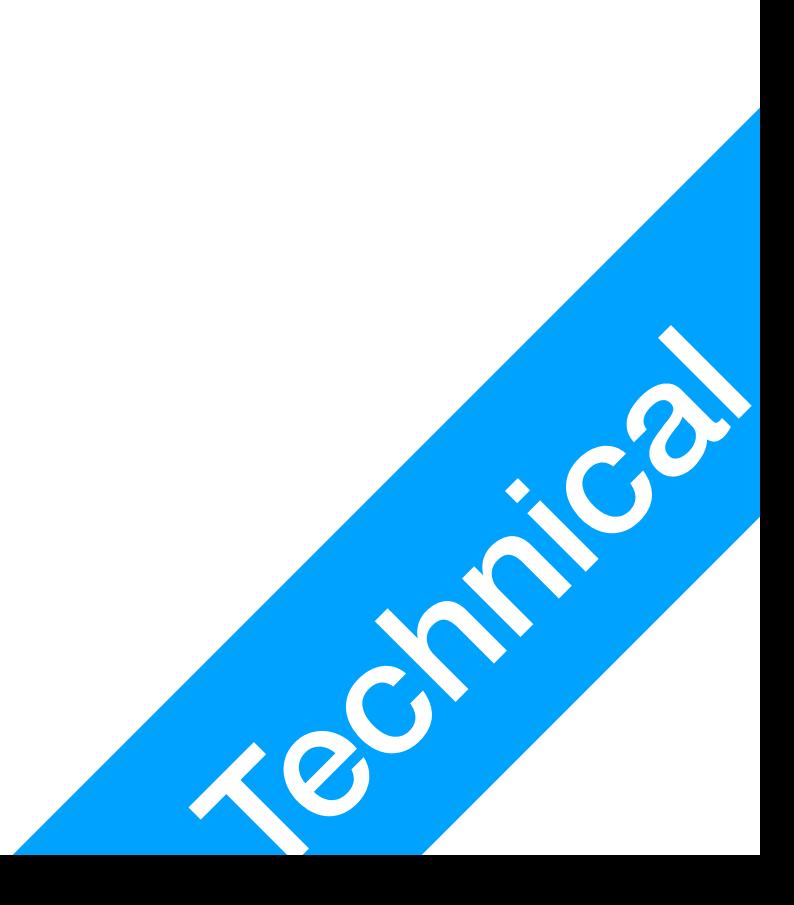

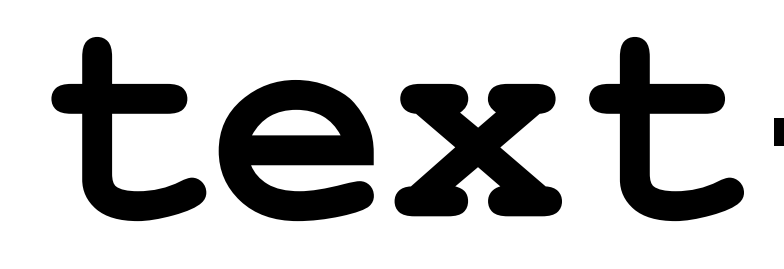

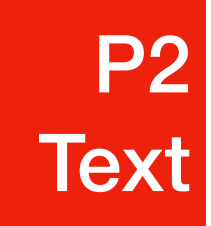

- text-align: sets horizontal alignment for text
	- start, left: align to the left
	- end, right: align to the right
	- center: centre alignment
	- $\bullet$  justify<sup>1</sup>: spread left and right

1. Except for the last line

I really like cheeseburger

I really like cheeseburger

I really like cheeseburger

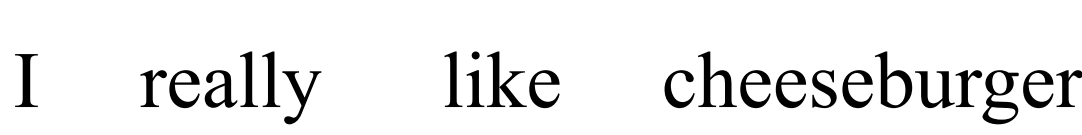

#### **font-family**

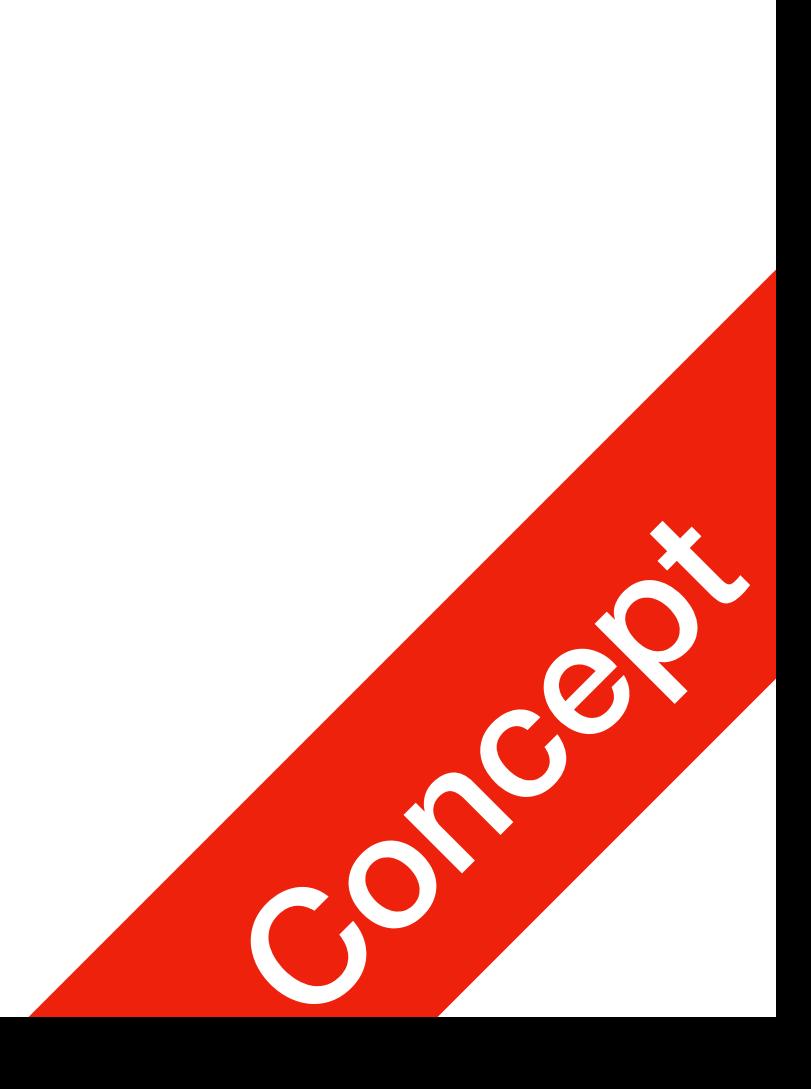

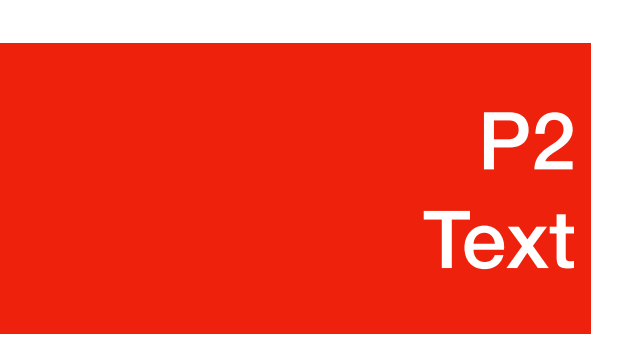

- This is where you specify the font to use
	- Problem: different computers may have different fonts installed on their system
	- Solution:
		- 1. Use generic font, supported by all systems and browsers
		- 2. Use @font-face<sup>1</sup> to add custom font from URL

1. Not covered in lecture. For reference: <https://developer.mozilla.org/en-US/docs/Web/CSS/@font-face>

### **font-family**

- 1. <http://fontfamily.io>
- 2. [https://developer.mozilla.org/en-US/docs/Learn/CSS/Styling\\_text/Web\\_fonts](https://developer.mozilla.org/en-US/docs/Learn/CSS/Styling_text/Web_fonts)

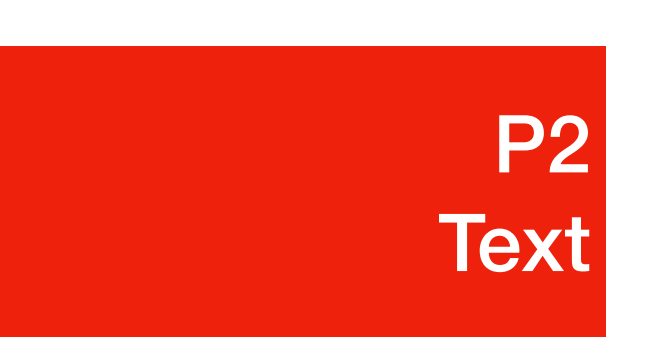

- Generic font-family options
	- This is NOT a complete list
	- Individual system varies<sup>1</sup>
	- Checkout web fonts<sup>2</sup> for more

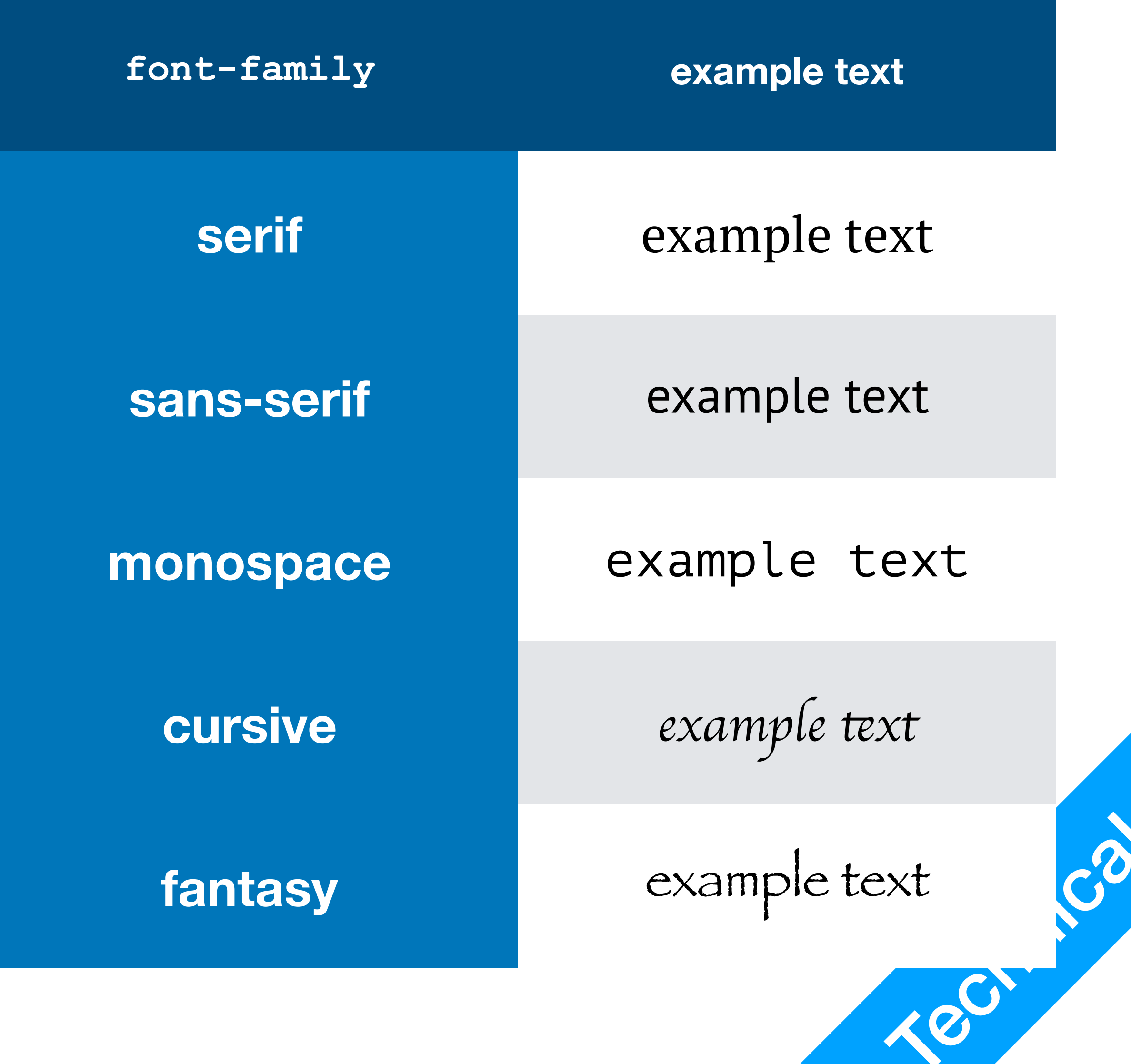

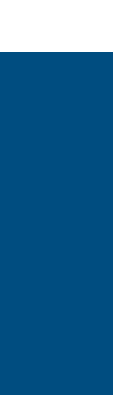

### Colours

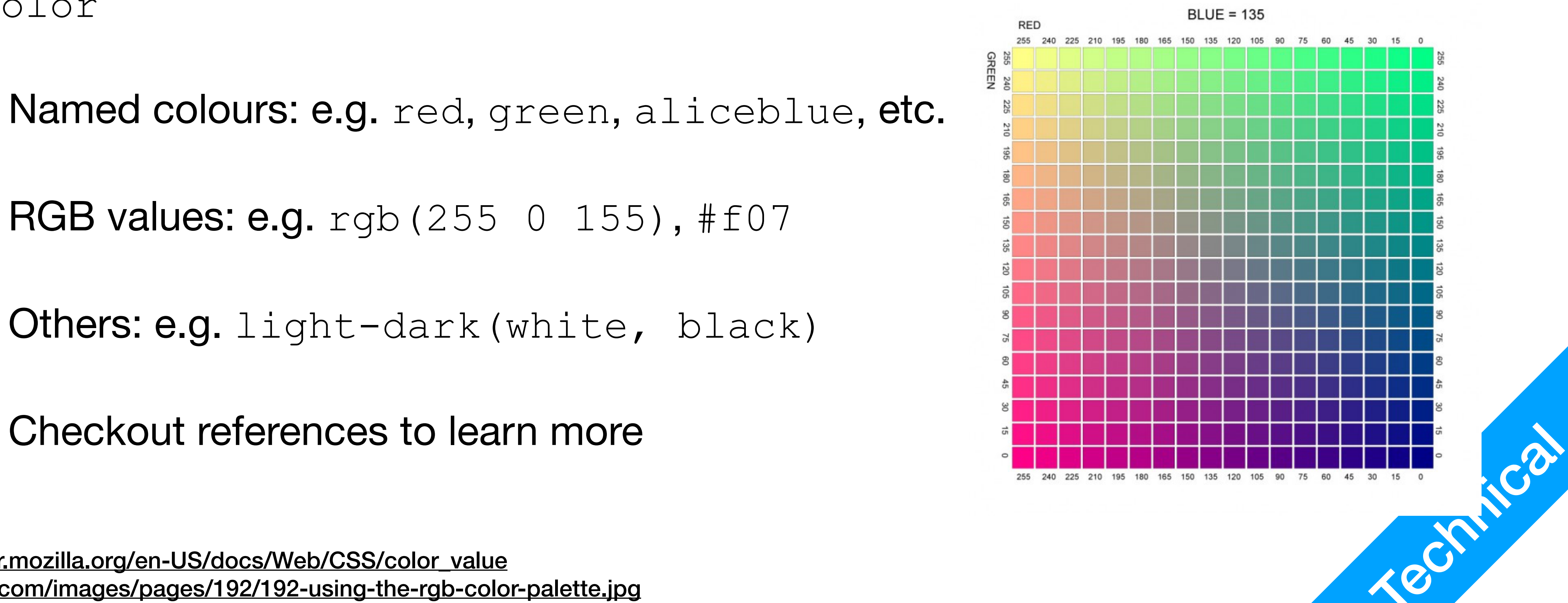

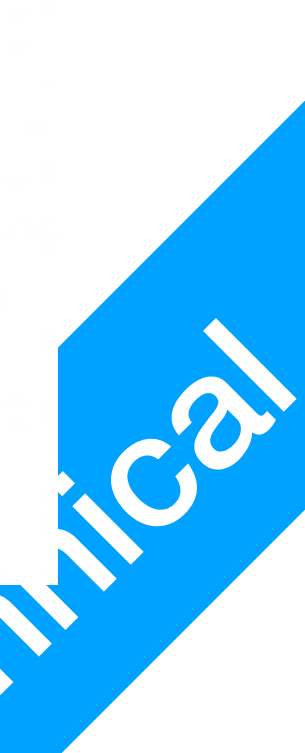

- color
	- Named colours: e.g. red, green, aliceblue, etc.
	- RGB values: e.g. rgb (255 0 155), #f07
	- Others: e.g. light-dark(white, black)
	-
- 1. [https://developer.mozilla.org/en-US/docs/Web/CSS/color\\_value](https://developer.mozilla.org/en-US/docs/Web/CSS/color_value)
- 2. <https://dyetrans.com/images/pages/192/192-using-the-rgb-color-palette.jpg>

#### • There are more than a few ways to give colours to  $color$  and  $background-$

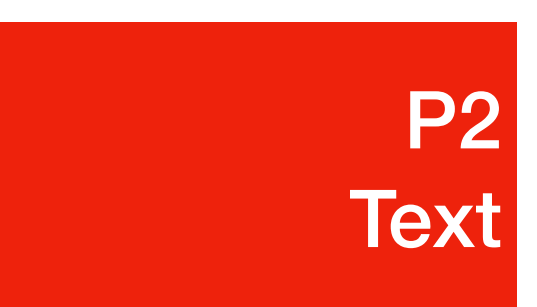

### CSS Units

- Physical Length Units: cm, mm, in, pt
	- Don't use these
- Pixels: px
	- Works well
- Relative to Window: vh, vw
	- Measured in percentages, works well
- 

1. [https://developer.mozilla.org/en-US/docs/Learn/CSS/Building\\_blocks/Values\\_and\\_units](https://developer.mozilla.org/en-US/docs/Learn/CSS/Building_blocks/Values_and_units)

h1 font-size: 5vw; }  $\overline{p}$ font-size: 17px; }

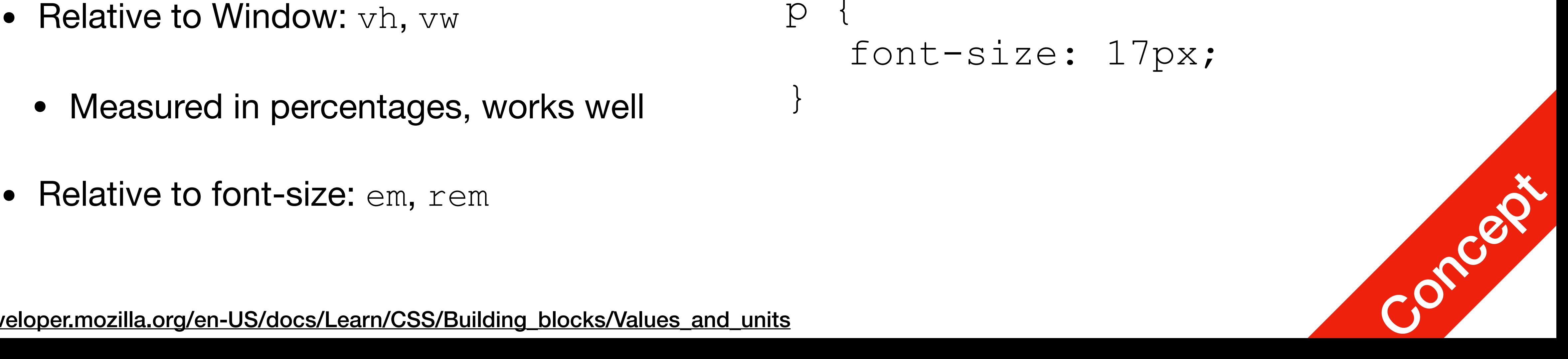

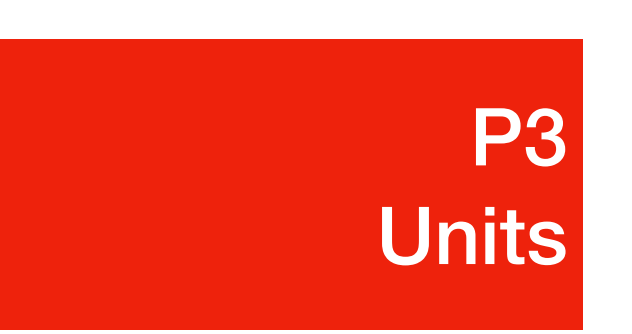

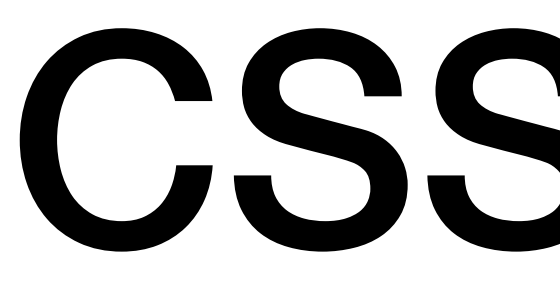

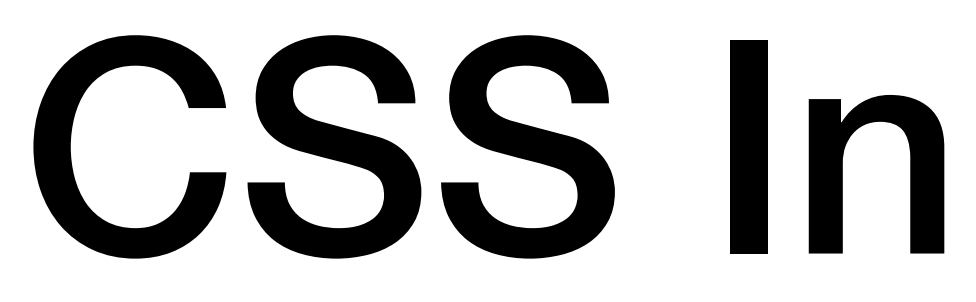

#### CSS Inheritance

- When no values are explicitly specified for a property
	- **inherited property**: default set to computed value of parent element
	- **non-inherited property**: default set to initial value of the property

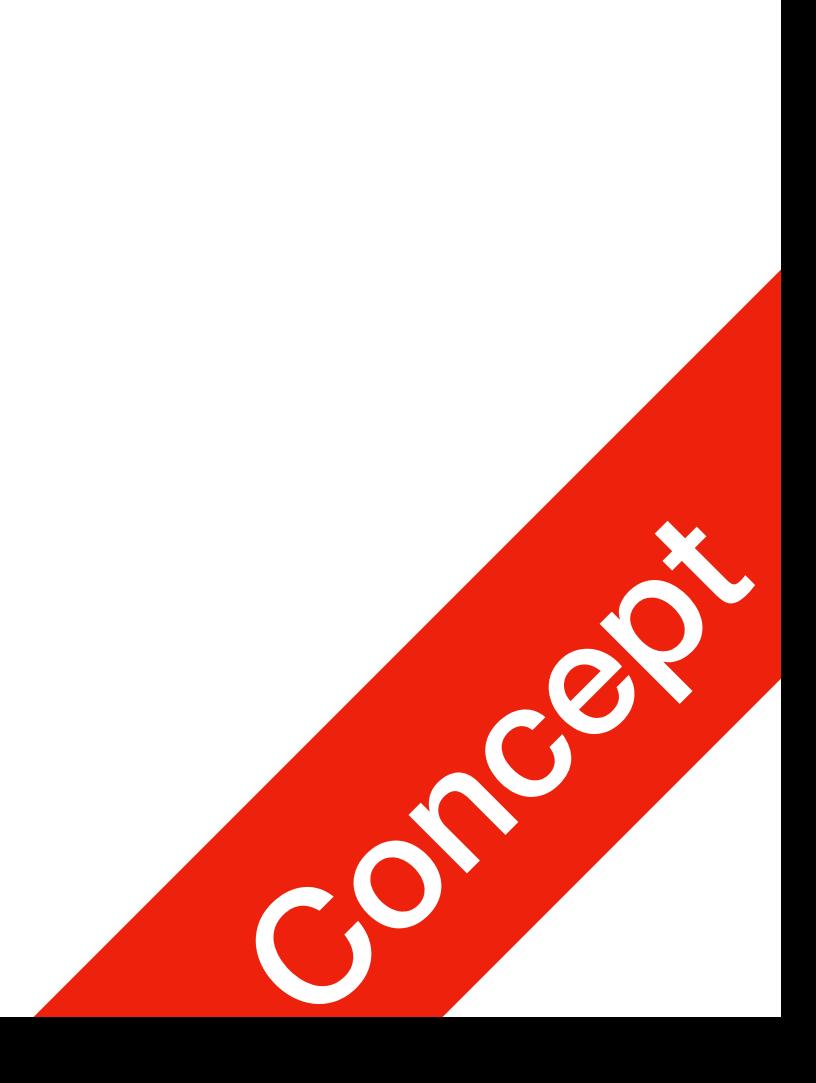

**P4 Inheritance** 

## CSS Inheritance

- Here's an example
	- index.html  $\n $p$$ a <em>generic</em> sentence  $\langle$ /p>
	- $\langle \rangle$  and  $\langle \rangle$  are two different elemtns • This  $\langle em \rangle$  has a parent element  $\langle p \rangle$
	- $\langle$  <em> uses inherited property value for color here

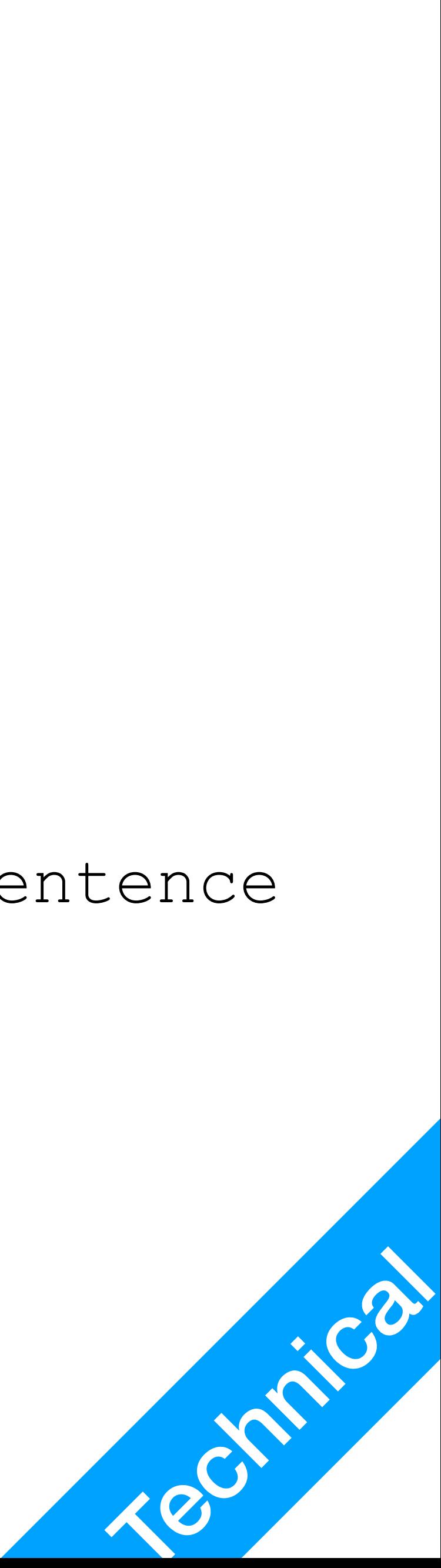

#### style.css  $\mathcal{D}$ color: red; }

rendered

a *generic* sentence

**P4 Inheritance** 

# CSS Inheritance

- Inheritance can be overwritten
	- You can explicitly overwrite inherited values

index.html  $\n $p$$ a <em>generic</em> sentence  $\langle$ /p>

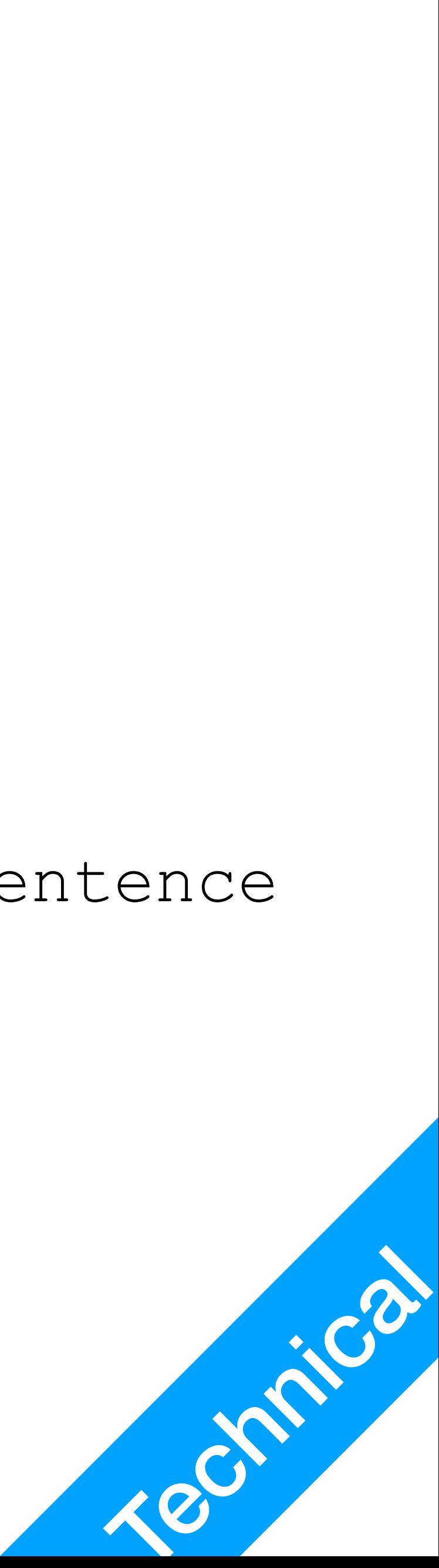

style.css (addition) **em { color: green; }**

rendered

a *generic* sentence

## CSS Inheritance

- Inheritance is a complicated issue
	-
	- What can we do to better understand CSS inheritance?
		- Or CSS in general?
			- Use Developer tools!
			- All Developer tools will support showing how CSS gets processed,

• Next week we'll discuss selectors, which will make things more confusing

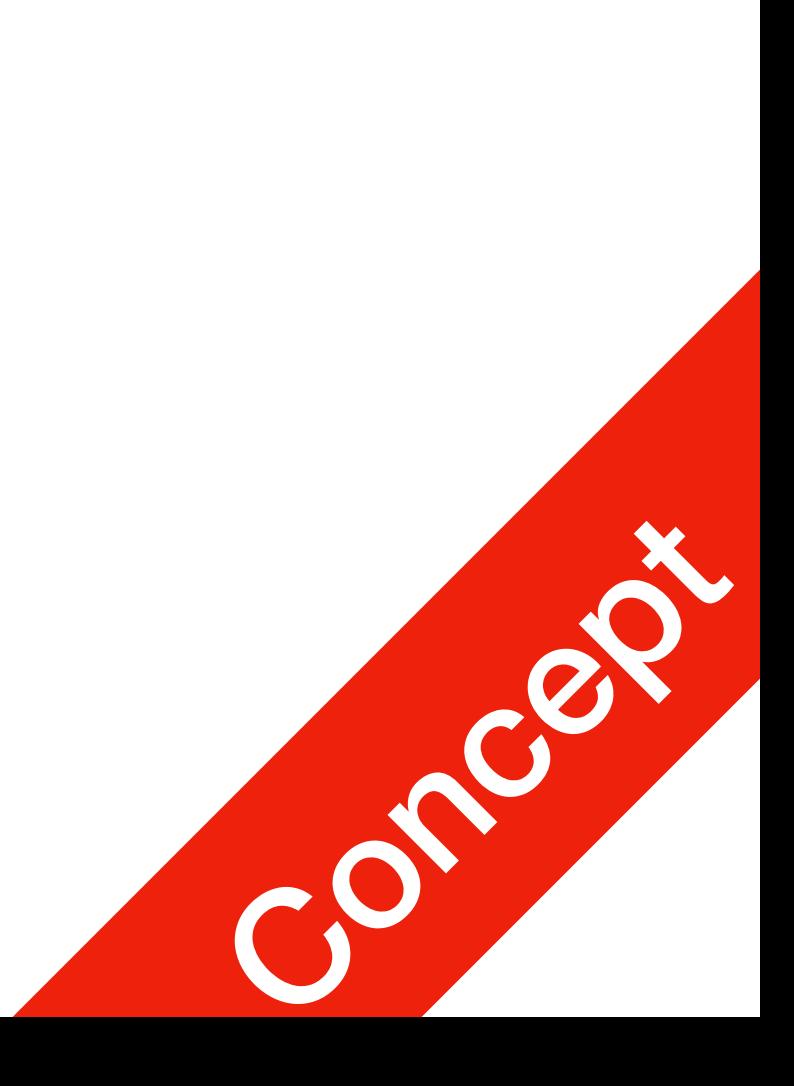

#### **P4 Inheritance**

#### Exercise

- The four bigs: Apple, Amazon, Google, Facebook
	- What unit do these companies use to measure font-sizes?
	- What fonts do these companies use?
	- How do these companies define colours for their fext and back-ground colours?

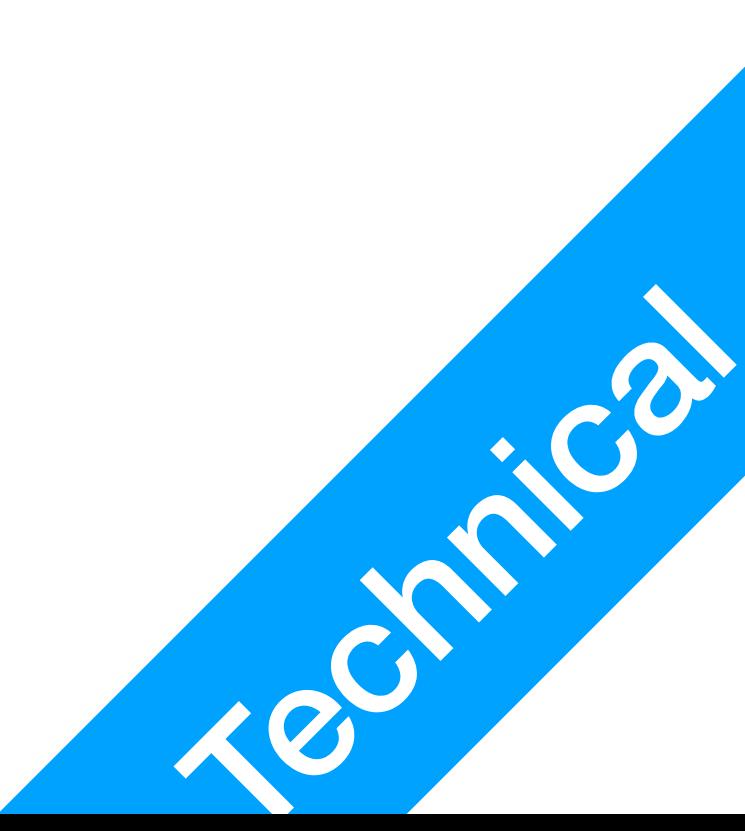